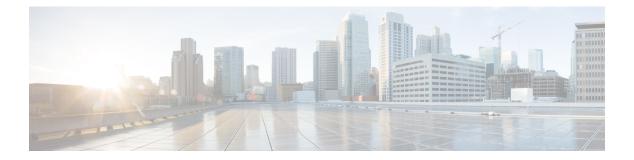

# **AAA Commands**

- connectorctl aaa config, on page 2
- connectorctl aaa disable, on page 3
- connectorctl aaa show, on page 4
- connectorctl aaa ipsec-config, on page 5
- connectorctl aaa ipsec-autogen-psk, on page 6

### connectorctl aaa config

To help in configuring the Authentication, Authorization, and Accounting (AAA) server, use the **connectorctl aaa config** command.

connectorctl aaa config host-ip port secret-key

| Syntax Description | Keywords and Variables                                                                                                    | Description                                                    |  |
|--------------------|----------------------------------------------------------------------------------------------------|----------------------------------------------------------------|--|
|                    | host-ip                                                                                                    | IP address of the AAA server.                                  |  |
|                    | port                                                                                                    | Port used to connect to the AAA server. Default value is 1812. |  |
|                    | secret-key                                                                                                    | Shared secret key used to connect to the AAA server            |  |
| Command History    | Release 3                                                                                                    | This command is introduced.                                    |  |
| Examples           | The following example shows how to configure the network with an IP address and secret key.                                                     |                                                                |  |
|                    | [spacesadmin@connctor ~]\$ connectorctl aaa config 10.XX.XX.XX XXXX testing123<br>Executing command:aaa<br>Command execution status:Success<br> |                                                                |  |

Connection to AAA Server Successful. AAA Settings are correct. Please wait for 2 minutes to login to the UI  $\,$ 

## connectorctl aaa disable

To disable the Authentication, Authorization, and Accounting (AAA) configurations on Cisco Spaces: Connector, use the **connectorctl aaa disable** command.

#### connectorctl aaa disable

| Command History | Release 3                                                         | This command is introduced. |
|-----------------|-------------------------------------------------------------------|-----------------------------|
| Examples        | The following example shows how to disables AAA configurations.   |                             |
|                 | <pre>\$[spacesadmin@connector ~]\$ connectorctl aaa disable</pre> |                             |
|                 | Executing command:aaa<br>Command execution status:Succe:          | SS                          |

### connectorctl aaa show

To show the Authentication, Authorization, and Accounting (AAA) server configuration made on Cisco Spaces: Connector, use the **connectorctl aaa show** command..

#### connectorctl aaa show

**Syntax Description** This command has no keywords or arguments.

| Command History | Release 3                                                                                                    | This command is introduced. |  |
|-----------------|----------------------------------------------------------------------------------------------------|-----------------------------|--|
| Examples        | The following example shows how to display AAA configurations.                                                     |                             |  |
|                 | [spacesadmin@connector ~]\$ connectorctl aaa show<br>Executing command:aaa<br>Command execution status:Success<br> |                             |  |
|                 | AAA Server is Enabled                                                                                              |                             |  |
|                 | AAA Server IP : 10.XX.XX.XX                                                                                        |                             |  |
|                 | AAA Server PORT : XXXX                                                                                             |                             |  |
|                 | Shared Secret : **< <masked>&gt;**</masked>                                                                        |                             |  |

# connectorctl aaa ipsec-config

To configure the IP Security tunnel established from the Cisco Spaces: Connector to the existing Authentication, Authorization, and Accounting (AAA) server, use the **connectorctl aaa ipsec-config** command.

**connectorctl aaa ipsec-config** *dns-name-of-aaa-server* **authtype** *authentication-type certfile-for-public-key* **autogen** *autogen-methods psk-from-aaa-server* 

| Syntax Description | Keywords and Variables       | Description                                                                |
|--------------------|------------------------------|----------------------------------------------------------------------------|
|                    | dns-name-of-aaa-server       | Domain Name Server (DNS) name of the AAA server.                           |
|                    | authtype authentication-type | Chooses between IPSec Authentication, namely <b>pubkey</b> or <b>PSK</b> . |
|                    | certfile-for-public-key      | AAA server's CA certificate file                                           |
|                    | autogen autogen-methods      | Chooses between two types of autogen methods:                              |
|                    |                              | • <b>a</b> : Choose to autogenerate the PSK.                               |
|                    |                              | • <b>p</b> : Choose to provide the PSK configured on the AAA server.       |
|                    | psk-from-aaa-server          | PSK value existing on the AAA server.                                      |
|                    | Release 3                    | This command is introduced.                                                |
|                    |                              |                                                                            |

# connectorctl aaa ipsec-autogen-psk

To help activate IP Security tunnel configured on Cisco Spaces: Connector to the existing Authentication, Authorization, and Accounting (AAA) server after autogenerating preshared keys (PSK) on the AAA server, use the **connectorctl aaa ipsec-autogen-psk** command.

connectorctl aaa ipsec-autogen-psk

| Syntax Description | This command has no keywords or arguments. |                             |
|--------------------|--------------------------------------------|-----------------------------|
| Command History    | Release 3                                  | This command is introduced. |